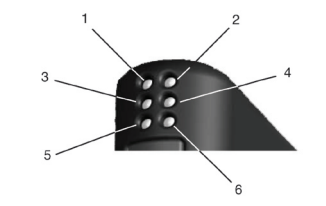

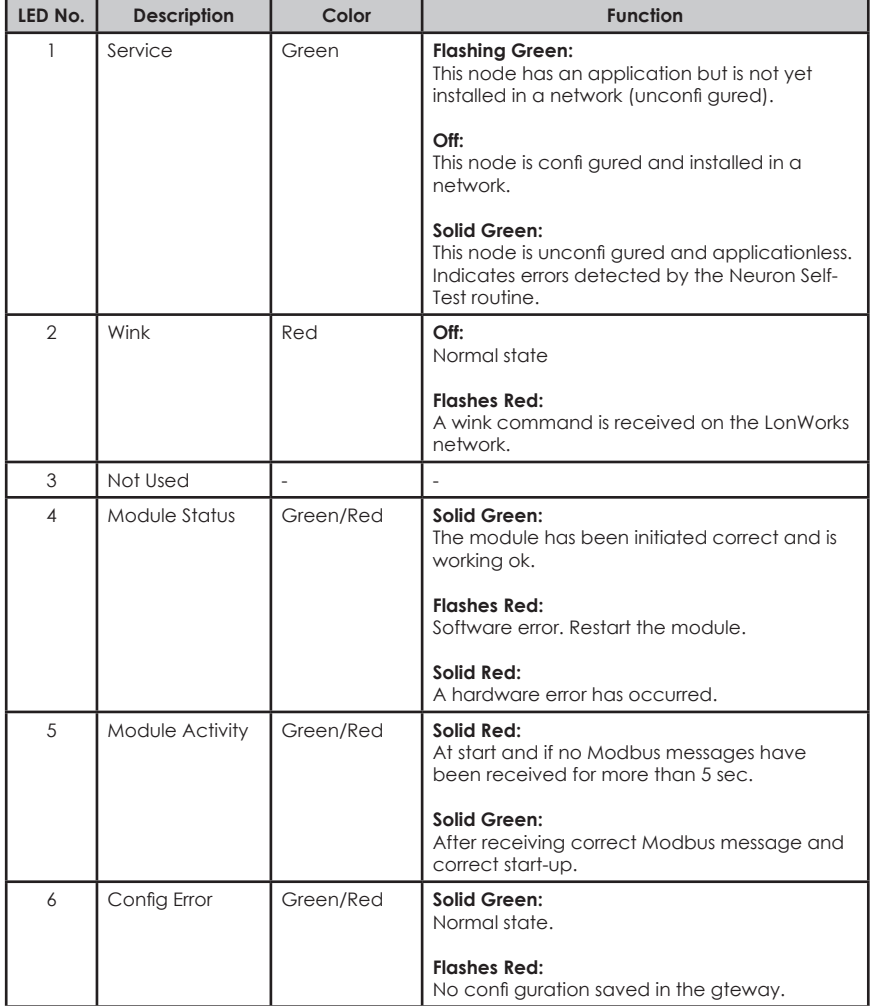

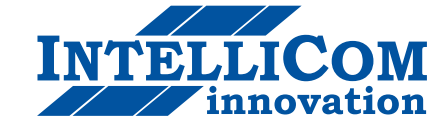

## **Pocket Guide LonWorks to Modbus RTU Gateway**

Rev 2.0 SP0935

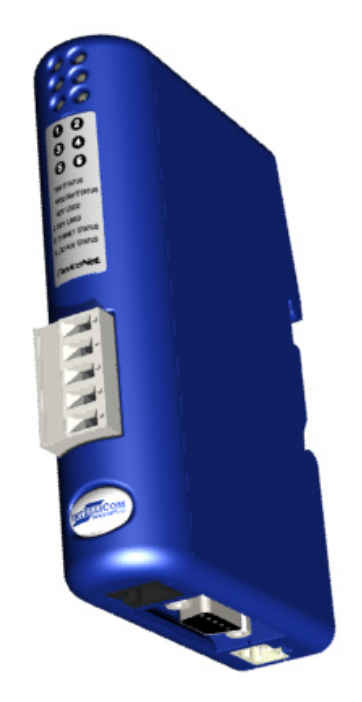

IntelliCom Innovation AB Linjegatan 3D S-302 50 Halmstad Sweden

**Phone** +46 (0)35 - 18 21 70 **Fax** +46 (0)35 - 18 21 99 **E-mail** info@intellicom.se **Web** www.intellicom.se

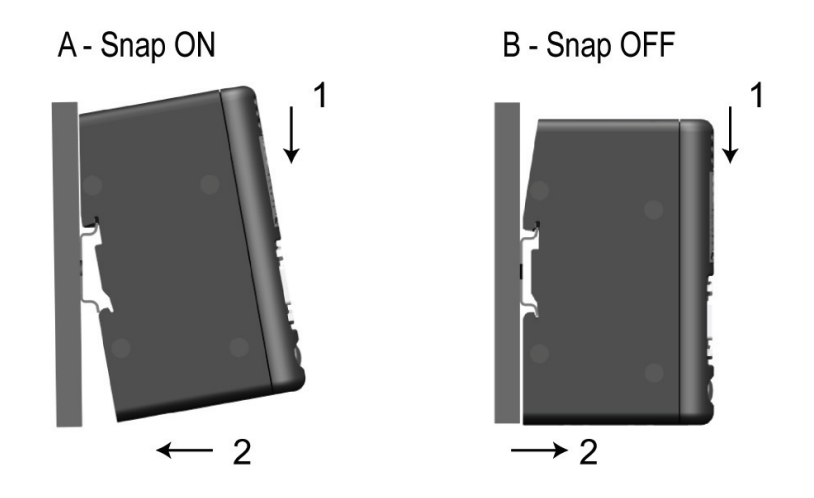

## **Installation and Startup Summery**

This installation instruction requires that the LW-tool Modbus configuration program is installed on the computer aimed for the configuration of the Gateway. (LW-tool Modbus is available on the LMS Resource CD)

- 1. Snap the Gateway on to the DIN-rail
- 2. Connect the LonWorks cable
- 3. Connect the serial RS232/422/485 cable
- 4. Connect a PC using the Configuration cable
- 5. Connect the power cable to the Gateway
- 6. Start the LW-tool Modbus program on the computer
- 7. Apply 24VDC power to the Gateway
- 8. Configure the Gateway with LW-tool, see separate instructions for LWtool Modbus configuration program

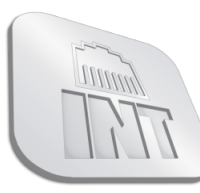

L. Zamenhofo str. 5 LT-06332 Vilnius, Lithuania Tel: +370 5 2032302 sales@industrialconnection.eu www.industrialconnection.eu

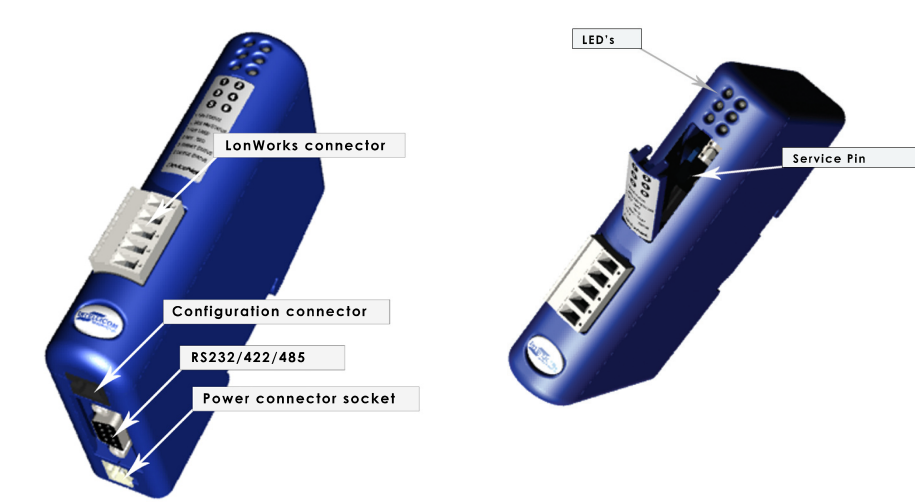

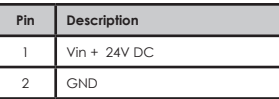

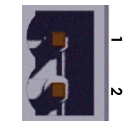

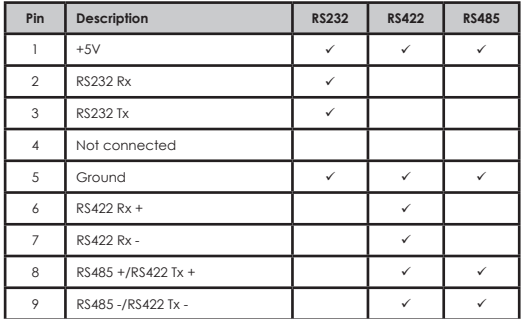

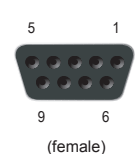

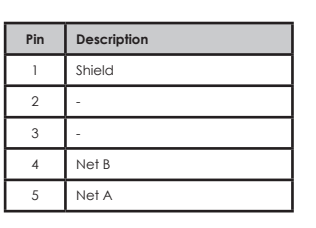

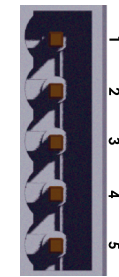